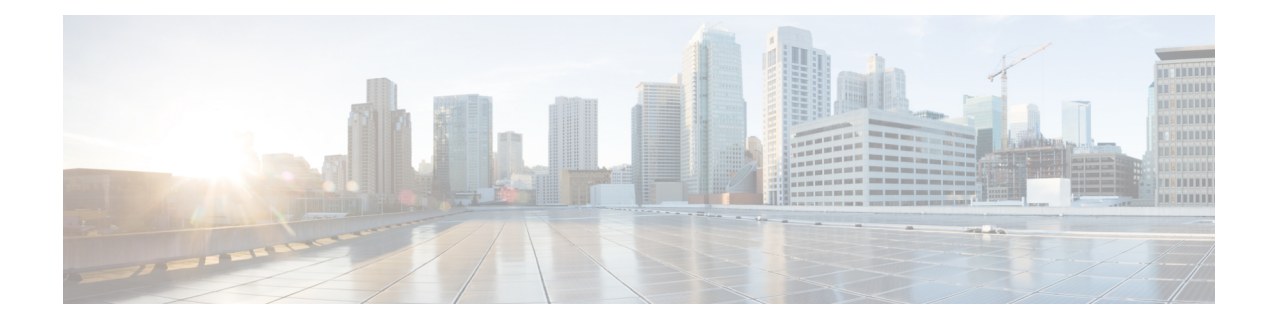

# **SIP Proxy Server Configuration**

A SIP Proxy Server is a device that routes individual SIP transport messages among SIP endpoints. It plays a key role in high availability in a Unified CVP deployment for call switching. It is designed to support multiple SIP endpoints of various types, and implements load balancing and failover among those endpoints. SIP Proxy Servers are deployed alone or as a pair. Smaller Unified CVP deployments run without a SIP Proxy Server. In such a deployment, the Unified CVP SIP service assumes some of those functions because it configures a static table to look up destinations.

Unified CVP works with RFC-3261-compliant SIP Proxy Servers and has been qualified with Cisco Unified SIP Proxy.

- [Configure](#page-0-0) SIP Proxy Server, on page 1
- SIP Proxy Server [Settings,](#page-1-0) on page 2
- [Configuration,](#page-3-0) on page 4

## <span id="page-0-0"></span>**Configure SIP Proxy Server**

#### **Procedure**

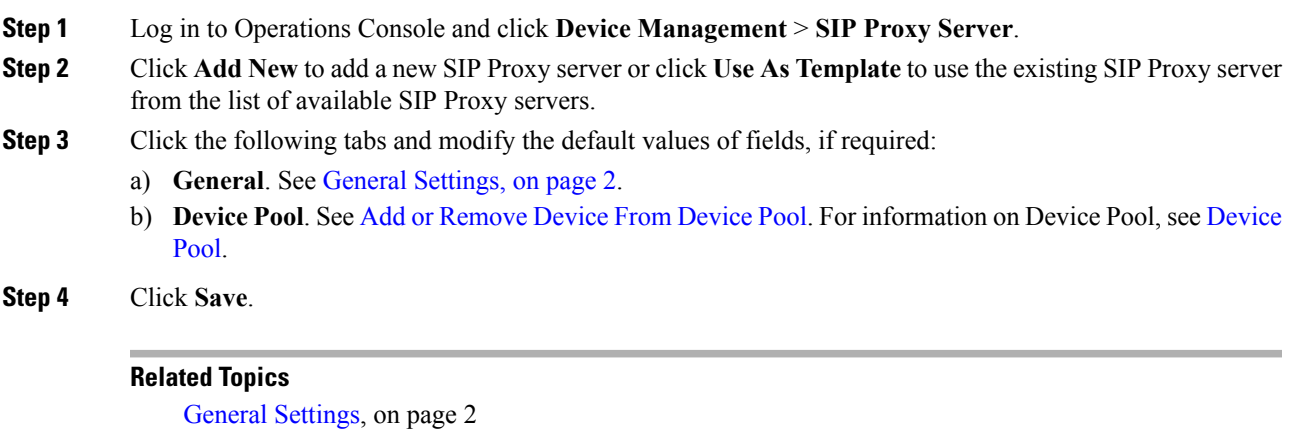

Add or [Remove](CCVP_BK_1C6B2D4E_00_115-cvp-configuration-guide_chapter4.pdf#nameddest=unique_114) Device From Device Pool [Device](CCVP_BK_1C6B2D4E_00_115-cvp-configuration-guide_chapter4.pdf#nameddest=unique_117) Pool

# <span id="page-1-0"></span>**SIP Proxy Server Settings**

### <span id="page-1-1"></span>**General Settings**

To configure the general settings of SIP Proxy server, on the **General** tab, enter or modify the field values, as listed in the following table:

| <b>Field</b>      | <b>Description</b>                                                                                                    | <b>Default</b>             | Range                                                                                                    | <b>Restart Required</b> |
|-------------------|----------------------------------------------------------------------------------------------------|----------------------------|----------------------------------------------------------------------------------------------------|-------------------------|
| General           |                                                                                                    |                            |                                                                                                    |                         |
| <b>IP</b> Address | The IP address of a SIP<br>Proxy server.                                                                                                    | None                       | Valid IP address                                                                                          | Not Applicable          |
| Hostname          | The host name of the SIP<br>Proxy server.                                                                                                    | None                       | Valid DNS name<br>includes uppercase<br>and lowercase letters,<br>the numbers 0 through<br>9, and a dash. | Not Applicable          |
| Device Type       | The type of proxy server.<br><b>Note</b><br>Depending on<br>the option<br>selected, the<br>Enable<br>Serviceability<br>fields change.<br>See the<br>Enable<br><b>Serviceability</b><br>options for<br>details. | Cisco Unified SIP<br>Proxy | Cisco Unified SIP<br>Proxy and Cisco<br>Unified Presence.                                                 | Not Applicable          |
| Description       | The description of the SIP<br>Proxy server.                                                                                                    | None                       | Up to $1,024$<br>characters.                                                                              | Not Applicable          |

**Table 1: SIP Proxy Server General Tab Configuration Settings**

 $\mathbf l$ 

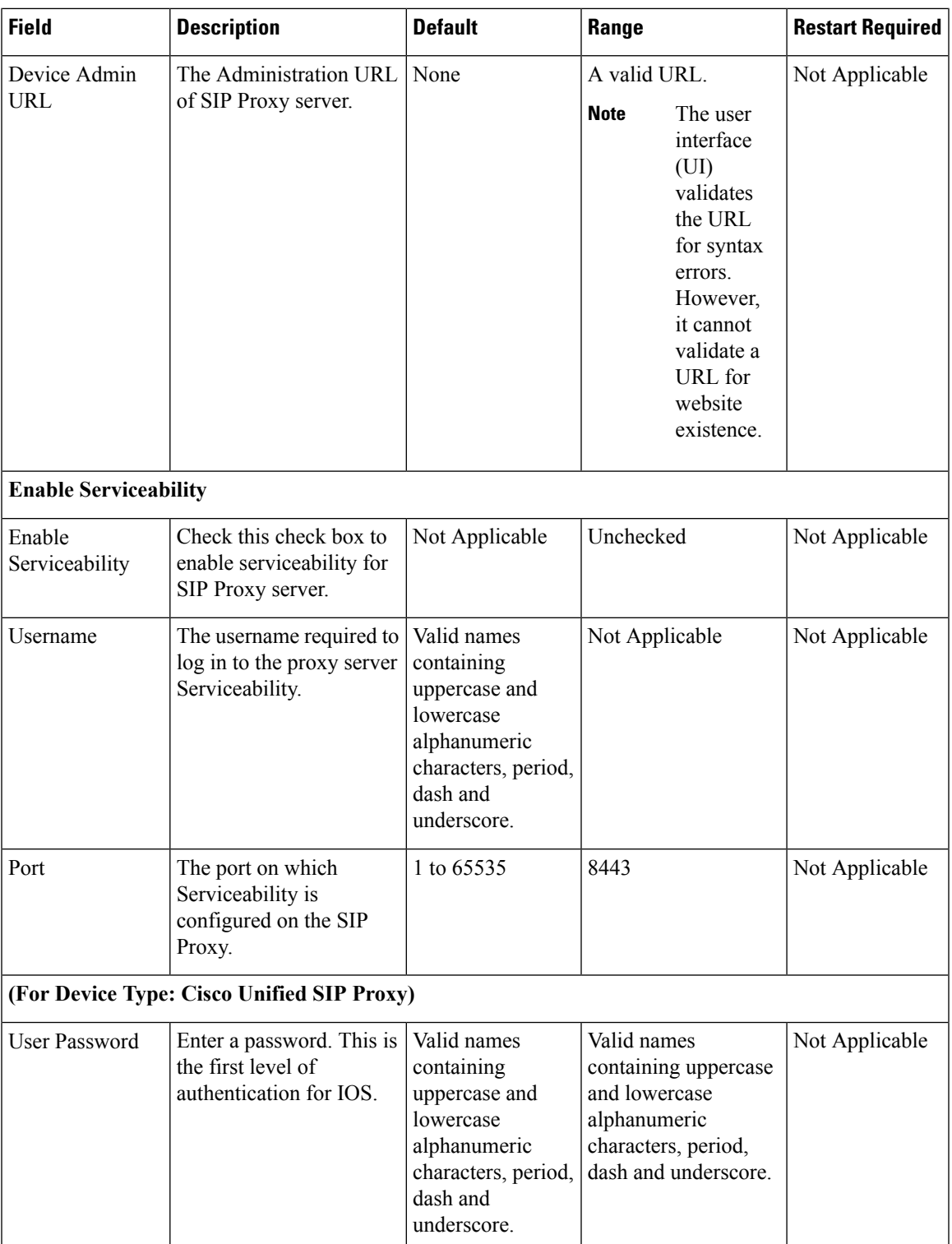

![](_page_3_Picture_684.jpeg)

### **Add SIP Proxy Server to Device Pool**

See Add or [Remove](CCVP_BK_1C6B2D4E_00_115-cvp-configuration-guide_chapter4.pdf#nameddest=unique_114) Device From Device Pool. For information on Device Pool, see [Device](CCVP_BK_1C6B2D4E_00_115-cvp-configuration-guide_chapter4.pdf#nameddest=unique_117) Pool.

#### **Related Topics**

Add or [Remove](CCVP_BK_1C6B2D4E_00_115-cvp-configuration-guide_chapter4.pdf#nameddest=unique_114) Device From Device Pool [Device](CCVP_BK_1C6B2D4E_00_115-cvp-configuration-guide_chapter4.pdf#nameddest=unique_117) Pool

## <span id="page-3-0"></span>**Configuration**

If only a single SIP Proxy Server is needed for outbound call routing from the Call Server, choose the SIP Proxy configuration when configuring the SIP Service. In the Unified CVP Operations Console Server, configure the following:

• Add a SIP Proxy Server and specify the IP address of the server.

Under the Call Server SIP Service settings, configure the following:

- Enable Outbound Proxy = True
- Use DNS SRV type query = False
- Outbound Proxy Host = SIP Proxy Server configured above

When using multiple SIP Proxy Servers for outbound redundancy from the Call Server, configure the SIP Proxy with a DNS name and configure DNS SRV records in order to reach the SIP Proxy Servers. The DNS SRV records can exist on an external DNS Server, or they can be configured in a local DNS SRV record on each CVP server. In the OAMP Console, configure the following:

• Add a SIP Proxy Server and specify DNS name of the server.

Under SIP Service configuration, configure the following:

- Enable Outbound Proxy = True
- Use DNS SRV type query = True

The DNS SRV record should then be configured with the list of SIP Proxy Servers.

To configure the Local DNS SRV record on each server, under the SIP service configuration, check **Resolve SRV records locally**.

To use a server group for redundant Proxy Servers:

- **1.** Select **resolveSRV recordslocally** and enter the name of the server group for the outbound proxy domain name.
- **2.** Under **System > Server Groups**, create a new server group with two proxy servers that have priority 1 and 2.
- **3.** Deploy the server group configuration to the Call Server.

 $\mathbf{l}$